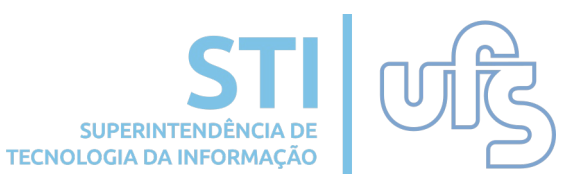

## Acessa o SIPAC

## seleciona os seguintes menus:

# Requisições > Manutenção/Obras da Infraestrutura > Cadastrar Requisição

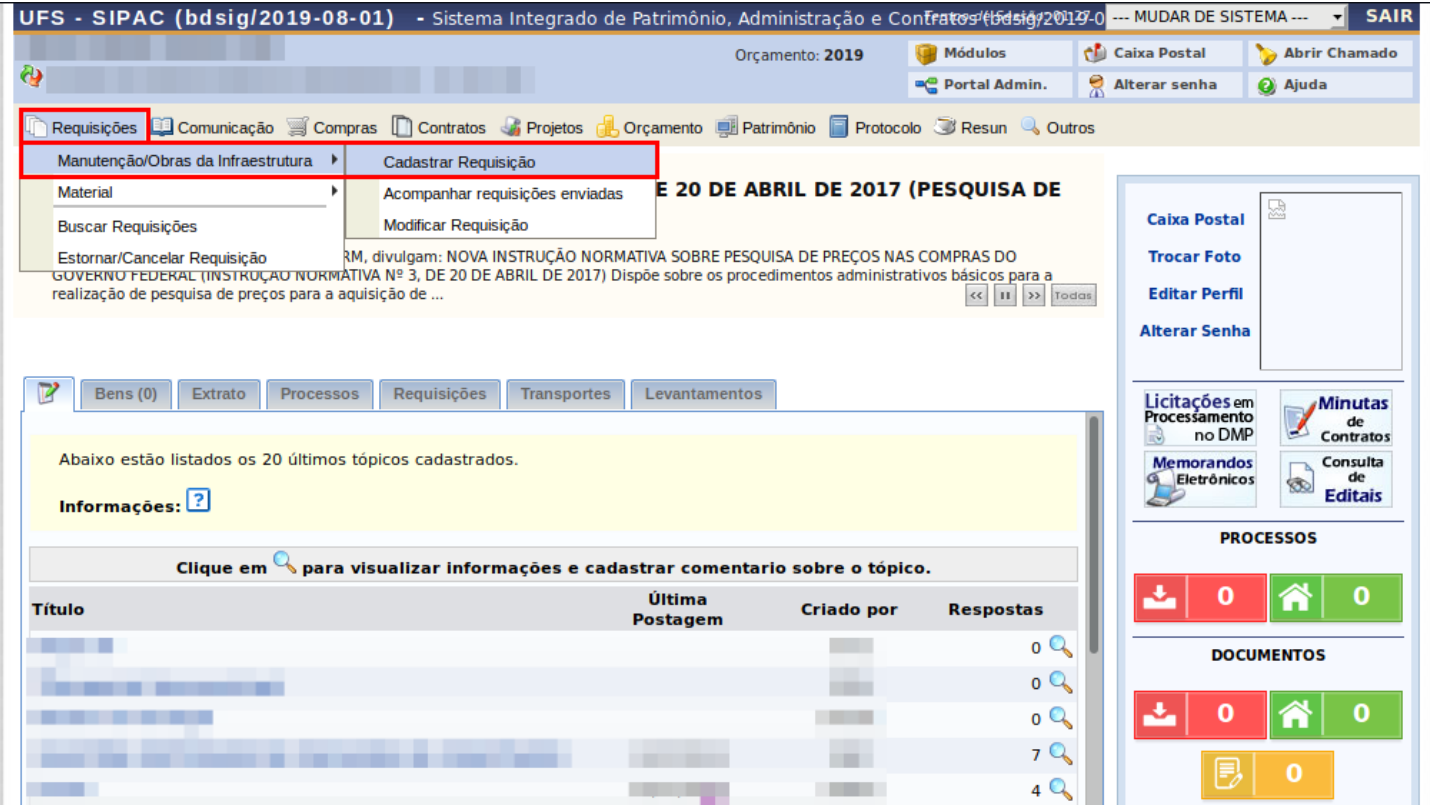

## **Como realizar requisições de manutenção**

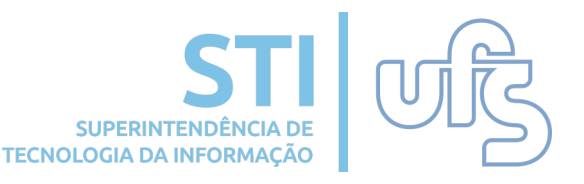

Na tela seguinte, você deve preencher os dados do solicitante, selecionar o tipo do serviço e descrever a requisição com os dados a respeito do problema a ser relatado.

Esse módulo de requisição engloba os pedidos de manutenção de diversas áreas, como Elétrica, Manutenção Predial, Marcenaria assim como os atendidos pela STI (Redes, Suporte de Computadores, Telefonia e Nuvem).

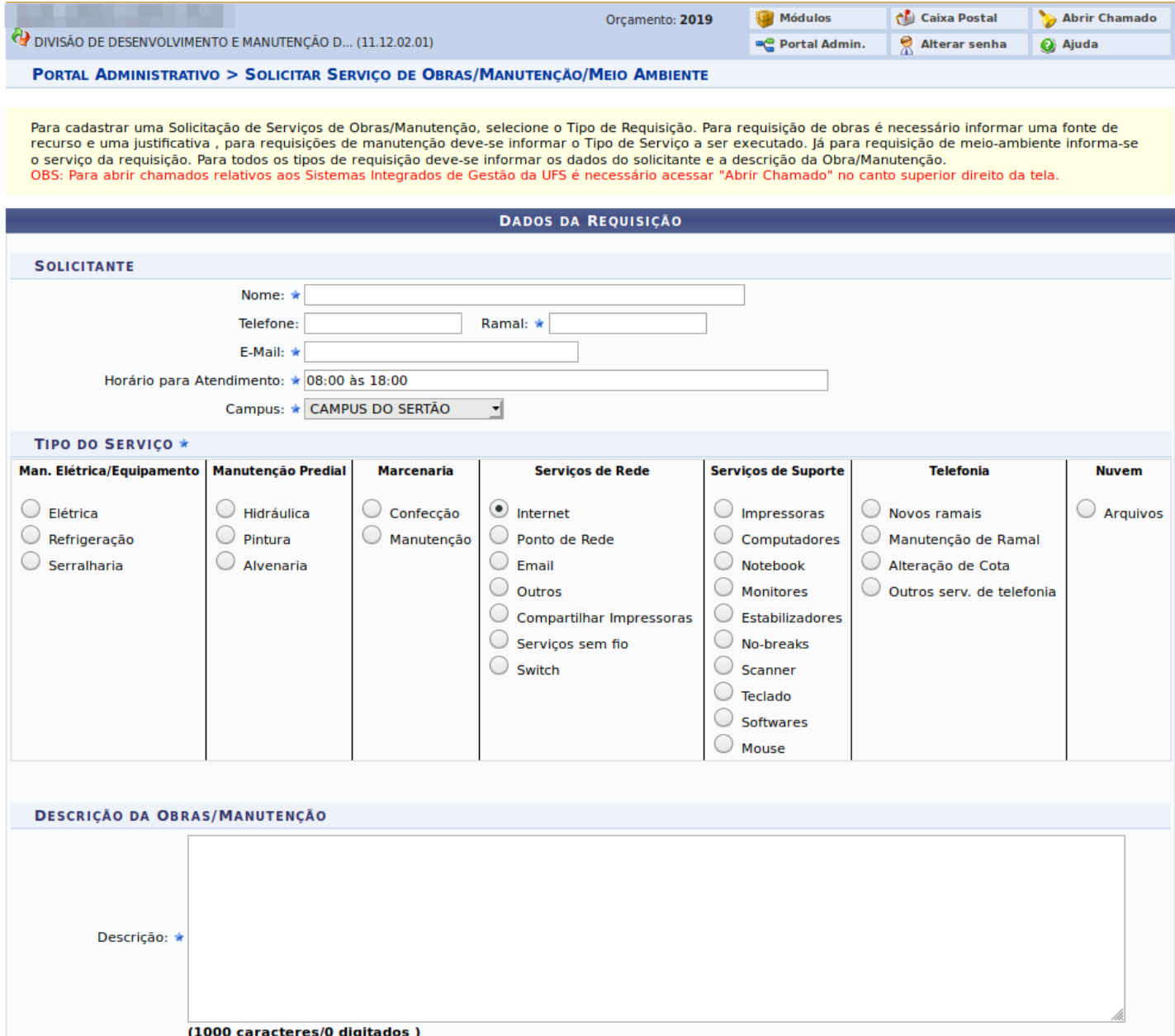

# **Como realizar requisições de manutenção**

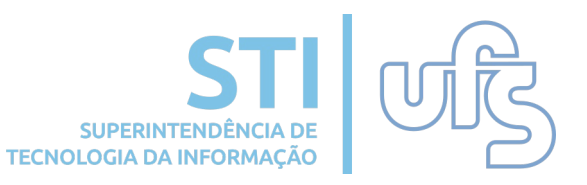

Após preencher os dados da solicitação e clicar em *CONTINUAR*, você será direcionado à tela para conclusão da requisição.

É possível gravar a requisição para ser enviada posteriormente clicando no botão *GRAVAR*, ou terminar o cadastro e enviar para o setor responsável clicando no *GRAVAR e ENVIAR*.

Se precisar alterar algo na requisição clica no *VOLTAR* ou cancelar a requisição e apagar os dados inseridos clicando no botão *CANCELAR*.

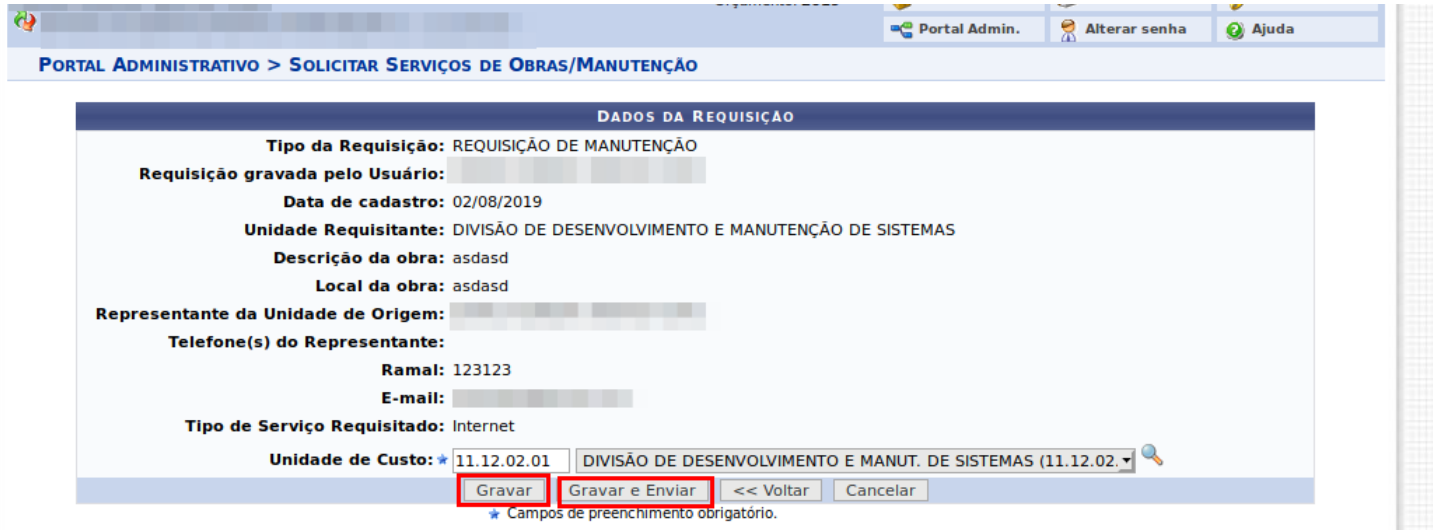

Você pode acompanhar o andamento das requisições realizadas através do link *Acompanhar requisições enviadas*, assim como finalizar o cadastro de uma requisição que foi gravada no link *Modificar Requisição*.

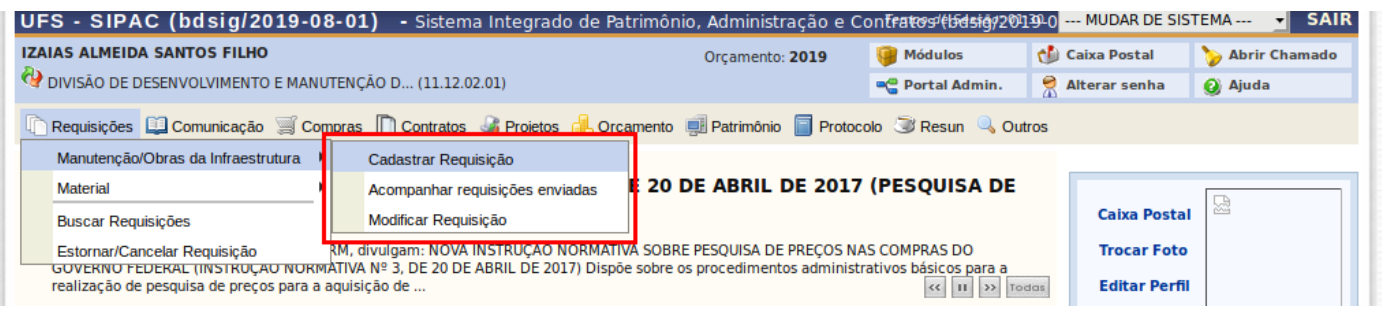